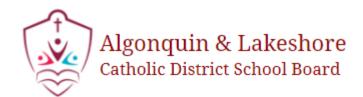

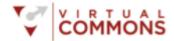

## Accessing your Virtual Commons from home

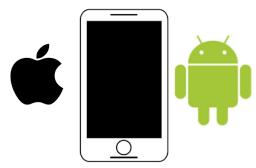

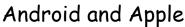

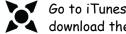

Go to iTunes or Google Play store and download the Google Chrome browser

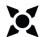

Type my.alcdsb.on.ca into the address bar. Do not search for it!

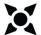

Add this site to your favorites and consider adding to your home screen

**USERNAME & PASSWORD FORMAT** Username: tsfox81@alcdsb.on.ca Password: 28071958 (DOB: DDMMYYYY)

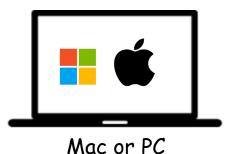

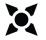

Download the Google Chrome browser to your computer or laptop

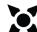

Type my.alcdsb.on.ca into the address bar. Do not search for it!

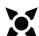

Add this site to your bookmarks or favorites bar

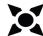

Choose remember user name and password if you are the sole user of device

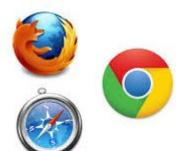

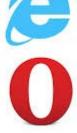

Although all browsers may be used to access your Virtual Commons we recommend using the Chrome browser for the best experience with all ALCDSB digital tools